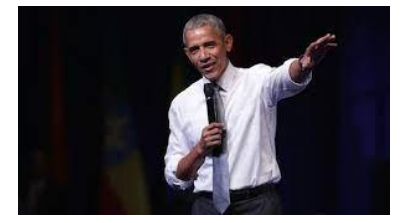

## **Einleitende Gruppenarbeit**

Bitte starten Sie in Ihrem Browser zunächst jeweils alleine das Video auf Youtube ("Nein Danke" bei der Anmeldung auf Youtube, dann "Ich stimme zu"). Klicken Sie dazu auf das Bild:

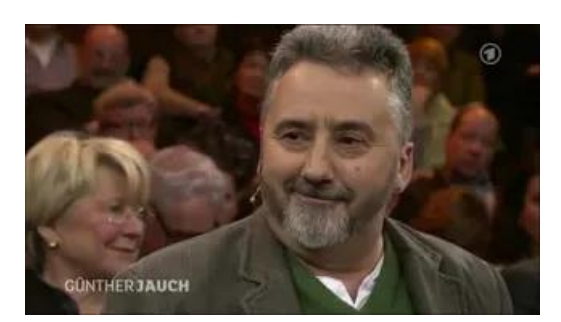

Bitte diskutieren Sie dann die folgenden Fragen:

- 1. Wer in dem Video wirkt auf Sie (besonders) prägnant?
- 2. Was genau macht diese Personen bzw. ihre Äußerungen so prägnant (bitte genau beschreiben)?
- 3. Erstellen Sie ein Prägnanz-Ranking der Personen
- 4. Welche Regeln, Kriterien prägnanten Sprechens fallen Ihnen sonst noch ein?
- 5. Welche dieser Regeln fallen Ihnen leicht?
- 6. Welche fallen Ihnen schwer?

Um sich dann in den Räumen auszutauschen und Ihre Ideen zu visualisieren, aktivieren Sie den unten aufgeführten Link, der zu Ihrem Raum passt. Sie kommen dann in ein Tool, das "Miro" heißt. Miro ist nichts anderes als ein digitales Whiteboard, auf dem Sie wie auf einem realen Whiteboard oder einer realen Pinnwand als Gruppe gemeinsam arbeiten können. Sammeln und notieren Sie hier Ihre Ideen und Antworten auf die Leitfragen. Die Leitfragen finde nSie auch auf Ihrem Miro-Whiteboerd

Noch einige Erläuterungen. Je nach Betriebssystem finden Sie am unteren (Windows) oder linken (OS) Rand die für Sie wichtige Toolbar:

- der obere Pfeil aktiviert die Aktivierungsfunktion ihres Cursers,
- mit "T" können Sie Texte schreiben

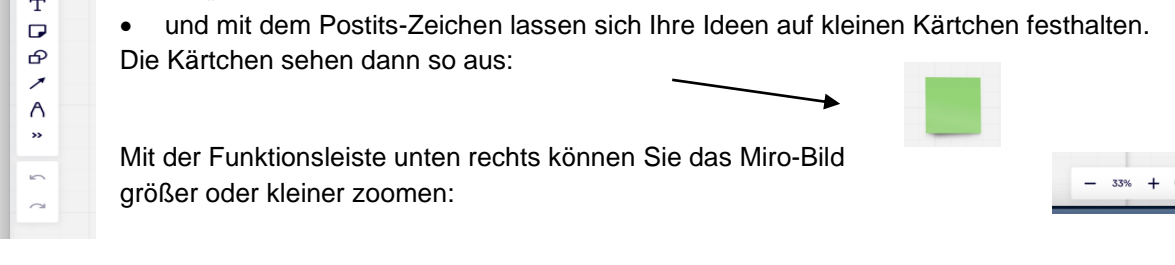

Hier Ihre Miro-Boards:

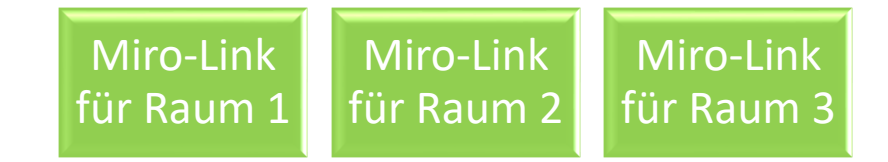